### **ЩИТОК ПРИБОРОВ**

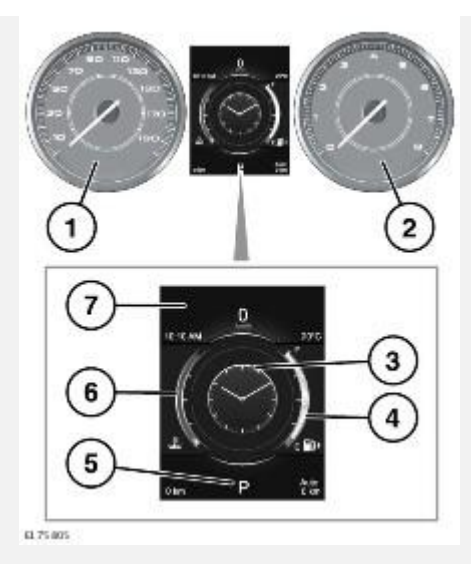

Панель приборов служит для передачи информации водителю.

- 1. Спидометр.
- 2. Тахометр.
- 3. Информационная панель и меню.

### **ПРИМЕЧАНИЯ**

В этой части панели приборов могут располагаться различные дисплеи. См. [МЕНЮ](http://www.ownerinfo.landrover.com/document/3D/2017/T19956/22484_ru_RUS/proc/G1952036)  [ЩИТКА ПРИБОРОВ.](http://www.ownerinfo.landrover.com/document/3D/2017/T19956/22484_ru_RUS/proc/G1952036)

4. Указатель уровня топлива: см. [СИГНАЛИЗАТОР НИЗКОГО УРОВНЯ ТОПЛИВА](http://www.ownerinfo.landrover.com/document/3D/2017/T19956/22484_ru_RUS/proc/G1796726)  [\(ЯНТАРНЫЙ\).](http://www.ownerinfo.landrover.com/document/3D/2017/T19956/22484_ru_RUS/proc/G1796726)

Стрелка рядом с символом топливного насоса показывает, с какой стороны автомобиля расположена топливозаливная горловина.

### **ОСТОРОЖНО!**

Не допускайте полной выработки топлива, так как это может привести к повреждению двигателя.

- 5. Состояние селектора КПП.
- 6. Указатель температуры: если стрелка указателя температуры сдвигается в красный сектор в верхней части шкалы, двигатель перегревается. Остановите автомобиль на ближайшем безопасном участке дороги и дайте двигателю поработать на холостых оборотах, пока температура не понизится. Если после нескольких минут температура не снижается, выключите двигатель и дайте ему остыть. Если проблема не устраняется, немедленно обратитесь к квалифицированным специалистам.

### **ОСТОРОЖНО!**

Движение с перегретым двигателем может привести к его серьезному повреждению.

### **ПРИМЕЧАНИЯ**

В случае перегрева двигателя может появиться заметное снижение мощности двигателя, а кондиционер (A/C) может выключиться. Снижение мощности двигателя и рабочих характеристик кондиционера — это нормальные явления, призванные уменьшить нагрузку на двигатель для его охлаждения.

7. Дисплей сигнализаторов и индикаторов: прочие сигнализаторы отображаются на дисплее спидометра и тахометра.

### **МЕНЮ ЩИТКА ПРИБОРОВ**

### **ВНИМАНИЕ!**

Пользуйтесь системой или изменяйте ее настройки только тогда, когда это безопасно.

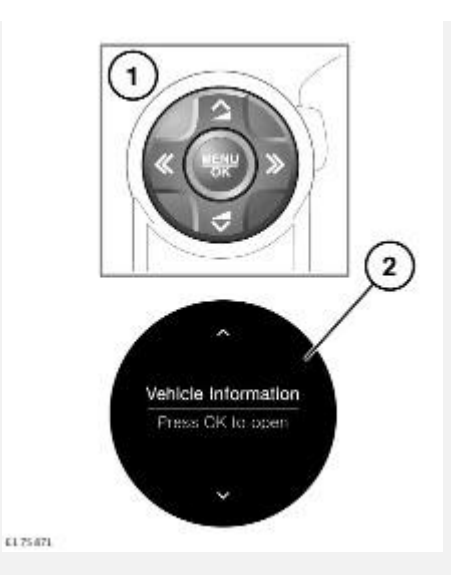

Ряд функций автомобиля и параметров экрана можно настраивать через меню панели приборов.

Для отображения и навигации по меню панели приборов используйте кнопки управления на рулевом колесе следующим образом:

1. Органы управления меню на рулевом колесе: нажмите **MENU** (Меню) для вызова меню, затем выполните следующее:

Для прокрутки списка используйте стрелки "вверх" и "вниз".

Для просмотра списка элементов подменю нажмите и отпустите кнопку со стрелкой "вправо" или нажмите **OK**.

Для возврата в предыдущее меню нажмите и отпустите кнопку со стрелкой "влево".

Для закрытия меню нажмите и удерживайте кнопку со стрелкой "влево".

Нажмите кнопку **OK** для выбора выделенного пункта меню.

2. Прокручивайте опции меню в следующем порядке:

**Driver Assistance** (Помощь водителю).

**Trip computer** (Бортовой компьютер).

**Display settings** (Настройки дисплея).

**Head-Up Display (HUD)** (Проекционный дисплей).

**Vehicle Information** (Информация об автомобиле).

### **ПРИМЕЧАНИЯ**

Доступно только перед запуском двигателя.

**Vehicle settings** (Настройки автомобиля).

### **ВНИМАНИЕ!**

Перед внесением любых изменений в **Vehicle Settings** (Настройки автомобиля) необходимо внимательно ознакомиться со всей информацией в руководстве по эксплуатации. Несоблюдение данного требования может привести к серьезным травмам или смерти.

### **ПРЕДУПРЕЖДАЮЩИЕ И ИНФОРМАЦИОННЫЕ СООБЩЕНИЯ**

### **ВНИМАНИЕ!**

Не игнорируйте предупреждающие или информационные сообщения, отображаемые на панели приборов. Предпринимайте необходимые меры как можно скорее. Несоблюдение этого указания может привести к травмам, серьезным повреждениям автомобиля или летальному исходу.

Панель приборов отображает предупреждающие сообщения, когда необходимы определенные действия водителя, либо в качестве дополнения к световым сигнализаторам. Например, при выявлении неисправности в системе автомобиля.

Панель приборов отображает информационные сообщения, когда необходимы определенные действия водителя, либо для информирования водителя. Например, для подтверждения или помощи в выборе или отмене выбора некоторых функций автомобиля.

Для отключения предупреждающего или информационного сообщения на панели приборов нажмите кнопку **ОК** на рулевом колесе.

### **ПРИМЕЧАНИЯ**

Отключение отображения предупреждающего и информационного сообщения не приводит к устранению выявленной неисправности.

### **ПРИМЕЧАНИЯ**

Если сбросить предупреждающее сообщение вручную, на панели приборов будет светиться сигнализатор янтарного или красного цвета до устранения причины появления сообщения.

Если обнаружена постоянная неисправность, предупреждающее сообщение будет отображаться на панели приборов при каждом включении зажигания. В подобном случае выполните все инструкции, отображаемые на экране, или обратитесь за помощью к квалифицированным специалистам.

Сообщения отображаются на панели приборов в порядке приоритета. Если на панели приборов активно несколько сообщений, сообщения отображаются по очереди в течение 2 секунд. Предупреждающие сообщения высокой степени важности отображаются в первую очередь. Отображаемые предупреждающие сообщения могут сопровождаться звуковым сигналом.

Некоторые предупреждающие сообщения могут также содержать символ справочника. Информация по предупреждающим сообщениям и требуемым действиям приведена в разделе "Сигнализаторы и информационные сообщения" руководства по эксплуатации. Следуйте всем отображаемым на экране инструкциям. Предупреждающее сообщение отображается на панели приборов до тех пор, пока не будет устранена неисправность.

## **МАРШРУТНЫЙ КОМПЬЮТЕР**

Маршрутный компьютер сохраняет данные о поездке или нескольких поездках и выводит на дисплей соответствующую информацию.

Используйте меню **Trip** (Поездка) и **Trip Bank** (Блок памяти поездок) панели приборов для отображения требуемой поездки, т. е. **Trip A** (Поездка "A"), **Trip B** (Поездка "B") или **Trip Auto** (Автоматическая поездка).

### **ИСПОЛЬЗОВАНИЕ МАРШРУТНОГО КОМПЬЮТЕРА**

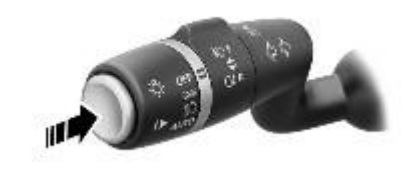

4150760

Бортовой компьютер выводит различную информацию для водителя. Маршрутный компьютер можно выбрать в меню на панели приборов. См. [МЕНЮ ЩИТКА ПРИБОРОВ.](http://www.ownerinfo.landrover.com/document/3D/2017/T19956/22484_ru_RUS/proc/G1952036)

Кратковременно нажмите (1 секунда или менее) кнопку маршрутного компьютера (указана стрелкой), чтобы пролистать опции маршрутного компьютера. Доступны следующие опции:

- **Trip content** (Содержание маршрутной информации): выбор типа информации, отображаемой на информационной панели.
- **Trip bank** (Блок памяти поездок): выберите **Trip A** (Поездка А), **Trip B** (Поездка В) или **Trip Auto**(Автоматическая поездка).
- **Trip units** (Единицы измерения для поездки): выбор отображаемых единиц измерения.

Показания среднего расхода топлива, средней скорости и пробега для счетчиков **Trip A** (Поездка А) и **Trip B**(Поездка B) можно сбросить на ноль. Для этого нажмите и удерживайте кнопку "Trip" (Поездка), пока на информационной панели не отобразится сообщение **Resetting trip** (Сброс счетчика поездки).

Сбросить вручную содержимое **Trip Auto** (Автоматическая поездка) нельзя. Сброс содержимого **Trip Auto**(Автоматическая поездка) выполняется автоматически при каждом включении зажигания.

Поездки можно суммировать, записывая непрерывное путешествие, или удалять. Нажмите кнопку "Trip" (Поездка) и удерживайте ее более 1 секунды, пока отображаются значения пробега, средней скорости и среднего расхода топлива для **Trip Auto** (Автоматическая поездка). На информационной панели появится сообщение **Adding last journey** (Прибавление последней поездки) или **Removing last journey** (Удаление последней поездки). Для выбора необходимой опции удерживайте нажатой кнопку "Trip" (Поездка) более 1 секунды. Данные предыдущей поездки будут добавлены или удалены из текущей поездки, а на дисплее появятся обновленные итоговые данные. Эту операцию можно выполнять неограниченное количество раз, пока включено зажигание.

# **ПРОЙДЕННЫЙ ПУТЬ**

Пройденное за поездку расстояние — это расстояние, пройденное с момента последнего обнуления данных в памяти. Максимальное значение пройденного за поездку расстояния составляет 9999,9 (км или миль). Маршрутный компьютер автоматически начинает новый отсчет после того, как будет превышено это максимальное значение.

## **ДИАПАЗОН**

Дисплей запаса хода показывает прогнозируемое расстояние в милях или км, которое автомобиль может проехать с текущим уровнем топлива. При расчете значения предполагается, что текущий расход топлива и стиль вождения не изменятся.

## **ЕДИНИЦЫ ИЗМЕРЕНИЯ РАССТОЯНИЯ**

Единицы измерения, отображаемые на дисплее маршрутного компьютера, можно поменять в меню **Trip Computer** (Маршрутный компьютер) на информационной панели. См. [МЕНЮ](http://www.ownerinfo.landrover.com/document/3D/2017/T19956/22484_ru_RUS/proc/G1952036)  [ЩИТКА ПРИБОРОВ.](http://www.ownerinfo.landrover.com/document/3D/2017/T19956/22484_ru_RUS/proc/G1952036)

### **ПРИМЕЧАНИЯ**

Индикацию температуры на дисплее можно переключать между **°C** (по Цельсию) и **°F** (по Фаренгейту) независимо от единиц измерения, выбранных для маршрутного компьютера.

### **УКАЗАТЕЛЬ ПЕРИОДИЧНОСТИ ОБСЛУЖИВАНИЯ**

Подробную информацию о сроке следующего сервисного обслуживания можно найти в меню панели приборов **Vehicle Information** (Информация об автомобиле). См. [МЕНЮ ЩИТКА](http://www.ownerinfo.landrover.com/document/3D/2017/T19956/22484_ru_RUS/proc/G1952036)  [ПРИБОРОВ.](http://www.ownerinfo.landrover.com/document/3D/2017/T19956/22484_ru_RUS/proc/G1952036)

Уведомление о сроке следующего сервисного обслуживания выводится на информационную панель, где отображается пробег или время, оставшиеся до следующего обслуживания. При превышении этого расстояния или времени на дисплее отображается отрицательное (**-**) значение, указывающее на просроченное обслуживание.

Отображаться может как один тип указателя срока обслуживания, так и оба (т. е. расстояние и время).

# **ПРОЕКЦИОННЫЙ ДИСПЛЕЙ (HUD)**

### **ВНИМАНИЕ!**

Пользуйтесь системой или изменяйте ее настройки только тогда, когда это безопасно.

Проекционный дисплей (HUD) выводит информацию для водителя на внутреннюю поверхность ветрового стекла.

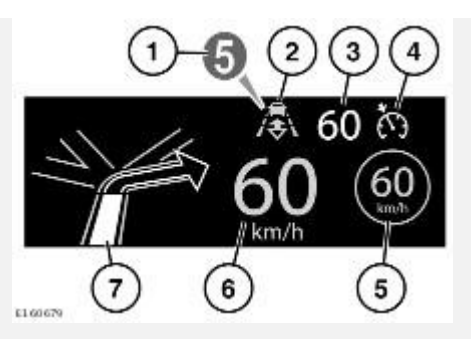

Отображается следующая информация:

- 1. Текущая выбранная передача или
- 2. Включение режима поддержания дистанции. См. [ВВОД РЕЖИМА СОБЛЮДЕНИЯ](http://www.ownerinfo.landrover.com/document/3D/2017/T19956/22484_ru_RUS/proc/G1806587)  [ДИСТАНЦИИ.](http://www.ownerinfo.landrover.com/document/3D/2017/T19956/22484_ru_RUS/proc/G1806587)
- 3. Заданная скорость круиз-контроля.
- 4. Включение круиз-контроля или адаптивного круиз-контроля.
- 5. Распознавание дорожных знаков, определение ограничения скорости. См. [РАСПОЗНАВАНИЕ ДОРОЖНЫХ ЗНАКОВ.](http://www.ownerinfo.landrover.com/document/3D/2017/T19956/22484_ru_RUS/proc/G1803648)
- 6. Текущая скорость движения.
- 7. Пошаговые указания навигационной системы.

На проекционном дисплее HUD также могут отображаться предупреждающие сигнализаторы панели приборов. См. [КОНТРОЛЬНЫЕ ЛАМПЫ И ИНДИКАТОРЫ.](http://www.ownerinfo.landrover.com/document/3D/2017/T19956/22484_ru_RUS/proc/G1796946)

Управление проекционным дисплеем может выполняться с помощью раздела **Head-Up Display (HUD)**(Проекционный дисплей) в меню панели приборов. См. [МЕНЮ ЩИТКА](http://www.ownerinfo.landrover.com/document/3D/2017/T19956/22484_ru_RUS/proc/G1952036)  [ПРИБОРОВ.](http://www.ownerinfo.landrover.com/document/3D/2017/T19956/22484_ru_RUS/proc/G1952036)

Данный раздел содержит следующие параметры и функции:

- Включение или выключение проекционного дисплея.
- Настройка информации, отображаемой на внутренней поверхности ветрового стекла.
- Положение дисплея.
- Яркость дисплея.

Важно правильно отрегулировать положение проекционного дисплея. Правильная регулировка положения зависит от ряда факторов, включая рост водителя и положение сидения.

### **ПРИМЕЧАНИЯ**

Перед регулировкой положения проекционного дисплея убедитесь, что сиденье водителя отрегулировано правильно. Изображение проекционного дисплея должно располагаться горизонтально в поле зрения водителя. См. [ПРАВИЛЬНОЕ РАСПОЛОЖЕНИЕ НА СИДЕНЬЕ.](http://www.ownerinfo.landrover.com/document/3D/2017/T19956/22484_ru_RUS/proc/G1851261)

Для настройки положения дисплея выберите **Position** (Положение) в меню **Head-Up Display (HUD)**(Проекционный дисплей) и следуйте указаниям на экране. Сохранить предпочтения можно при помощи кнопки сохранения в памяти настроек положения сиденья водителя (**M**). См. [ЗАПОМИНАНИЕ ПОЛОЖЕНИЯ СИДЕНЬЯ.](http://www.ownerinfo.landrover.com/document/3D/2017/T19956/22484_ru_RUS/proc/G1801581)

Яркость дисплея устанавливается автоматически, подстраиваясь под условия наружной освещенности. Выберите **Brightness** (Яркость) в меню **Head-Up Display (HUD)** (Проекционный дисплей), чтобы вручную отрегулировать яркость дисплея. Следуйте указаниям на экране, затем нажмите **OK** на рулевом колесе для подтверждения выбранного действия.

Для проекционного дисплея используются **Trip units** (Единицы измерения для поездки), выбранные для маршрутного компьютера. Если маршрутный компьютер настроен на

использование метрической системы единиц, проекционный дисплей (HUD) также будет настроен на использование метрической системы единиц. Если маршрутный компьютер настроен на использование британской системы единиц, проекционный дисплей (HUD) также будет настроен на использование британской системы единиц. См. [ЕДИНИЦЫ ИЗМЕРЕНИЯ](http://www.ownerinfo.landrover.com/document/3D/2017/T19956/22484_ru_RUS/proc/G1984019)  [РАССТОЯНИЯ.](http://www.ownerinfo.landrover.com/document/3D/2017/T19956/22484_ru_RUS/proc/G1984019)

### **ПРИМЕЧАНИЯ**

Чтобы обеспечить оптимальную рабочую температуру для проекционного дисплея, при экстремальных температурах включение проекционного дисплея после запуска двигателя будет занимать больше времени.

#### **ПРИМЕЧАНИЯ**

При ношении очков с поляризованными стеклами часть изображения проекционного дисплея может быть не видна.

#### **ПРИМЕЧАНИЯ**

Не размещайте посторонние предметы на блоке HUD, который расположен со стороны водителя между верхней частью панели приборов и ветровым стеклом.

При необходимости очистки следуйте указаниям по очистке. См. [ОЧИСТКА ЭКРАНОВ И](http://www.ownerinfo.landrover.com/document/3D/2017/T19956/22484_ru_RUS/proc/G1858157)  [ДИСПЛЕЕВ.](http://www.ownerinfo.landrover.com/document/3D/2017/T19956/22484_ru_RUS/proc/G1858157)